# **SINTONIA DO CONTROLE DE ANDAR COM ESPAÇO DE ESTADO PARA MODELO DE ÓRTESE ELETROMECÂNICA**

Arthur Bettine<sup>1</sup>; Fernando de Almeida Martins<sup>2</sup>; Ana Helena Arruda Cavalli Rosa Marcacini<sup>3</sup>; Isabelle Franchi Dinardi<sup>3</sup>; Rogério Cassares Pires <sup>4</sup>; Alessandra Dutra Coelho <sup>2</sup>; Wânderson de Oliveira Assis <sup>2</sup>

 $<sup>1</sup>$  Aluno de Iniciação Científica do Instituto Mauá de Tecnologia (IMT);</sup> Professor(a) do Instituto Mauá de Tecnologia (IMT); Aluna do Instituto Mauá de Tecnologia (IMT); Engenheiro do Centro de Pesquisas do Instituto Mauá de Tecnologia (IMT).

**Resumo.** Essa iniciação científica tem por objetivo contribuir no TCC do projeto da órtese eletromecânica que tem a missão de ajudar pessoas em processo de reabilitação motora. Na criação deste protótipo foi utilizado Raspberry como dispositivo computacional para cálculo matemático, SOLIDWORKS como *software* de modelagem 3D, sensores e o método de controle de Espaço de Estados. Foram realizadas mudanças no modelo utilizado em trabalhos anteriores com o objetivo de aproximá-lo de sua versão física, bem como foi construída uma nova placa eletrônica para acomodar necessidades do circuito. Essas mudanças se tornaram notáveis ao projeto através da utilização da simulação realizada pelo *software* MATLAB, que, por cálculos mostrou o movimento desejado da órtese ao realizar o processo automático do caminhar.

### **Introdução**

O projeto começou com o objetivo de construir uma órtese eletromecânica que ajudará pessoas em processo de reabilitação motora. Ele foi desenvolvido por alunos do IMT durante o ano de 2020 (Cardozo *et al.*, 2020) e depois recebeu melhorias no esquema elétrico e mecânico (Puliti e Ferreira, 2022). Tendo como base o desenvolvimento realizado pelos formandos anteriores, o objetivo deste ano foi encontrar erros na órtese eletromecânica que expliquem o motivo de ela não estar executando corretamente no simulador e corrigir tais erros a fim de fazê-la um protótipo funcional.

Para entender o projeto foi necessário entender o algoritmo de controle da órtese desenvolvido no documento *Bipedal Trunk Spring Loaded Inverted Pendulum* (Vu, 2017) que exercitou o método de Espaço de Estados. Além disso, foi utilizado um simulador do algoritmo para verificar se a órtese conseguiria andar com os parâmetros eletromecânicos atuais, porém a órtese não se movimentou de forma correta. Por isso, foram revisados os valores da órtese com relação ao peso, momento de inércia e comprimento para confirmar se a órtese da simulação se equivale a real e depois foi verificado o algoritmo para compreender os erros dos valores.

#### **Material e Métodos**

Espaço de Estados é um modelo matemático de sistemas de controle diferente do processo clássico como pode ser visto no trabalho de Nise (2017). Nessa abordagem o objetivo é representar o sistema através de equações matriciais, relacionando as entradas, saídas e estados. Esse método possui a possibilidade de se trabalhar com várias entradas e saídas ao mesmo tempo, ou seja, multi-entrada multi-saida (MIMO), já que elas são representadas por matrizes e vetores.

Outra vantagem é que com essa abordagem se consegue sistemas não lineares que possuam folgas ou até mesmo representar sistemas com condições iniciais não nulas. Um dos maiores pontos positivos sobre a utilização dessa técnica é a facilidade para simular e calcular

o sistema utilizando programas de computador comparado ao método anterior. Na representação no espaço de estados são utilizadas duas equações, a equação de estado (Equação 1) é representada por  $\dot{x}$  e a equação de saída (Equação 2), por *y*:

$$
\dot{x} = Ax + Bu \tag{1}
$$

$$
y = Cx + Du \tag{2}
$$

onde:

- $x =$  vetor de estado
- $\bullet$   $\dot{x}$  = derivada do vetor de estado em relação ao tempo
- $\bullet$  *y* = vetor de saída
- $\bullet$  *u* = vetor de entrada ou vetor de controle
- $\bullet$  *A* = matriz do sistema (Equação 3)
- $\bullet$  *B* = matriz de entrada (Equação 4)
- $\bullet$  *C* = matriz de saída (Equação 5)
- $\bullet$  *D* = matriz de transmissão direta (Equação 6)

Sendo o vetor de estado considerado um vetor com o menor conjunto de variáveis do sistema linearmente independente, chamadas de variáveis de estado, para realizar a representação no espaço de estados, é necessário escolher um número mínimo de variáveis de estado. O mínimo necessário deve ser o mesmo que a ordem da equação diferencial que descreve o sistema. Quanto às variáveis selecionadas, são elementos armazenadores de energia ou então baseados nas equações de movimento. No caso da órtese eletromecânica, as variáveis foram escolhidas utilizando a equação de Euler-Lagrange, que se baseia na conservação do momento linear e na conservação da energia do sistema. As matrizes possuem tamanhos diferentes dependendo do número de variáveis de entrada (*p*), estado (*n*) e saída (*q*) conforme as Equações a seguir.

$$
A = (n \times n) \tag{3}
$$

$$
B = (n \times p) \tag{4}
$$

$$
C = (q \times n) \tag{5}
$$

$$
D = (q \times p) \tag{6}
$$

Dessa forma, uma equação com duas variáveis de estado (*n*), uma entrada (*p*) e duas saídas (*q*) (Figura 1) e com sua equação de estado (Equação 7) e equação de saída (Equação 8):

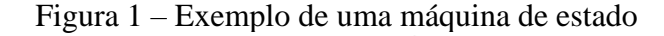

 $\overline{11}$ 

 $x1; x2$ 

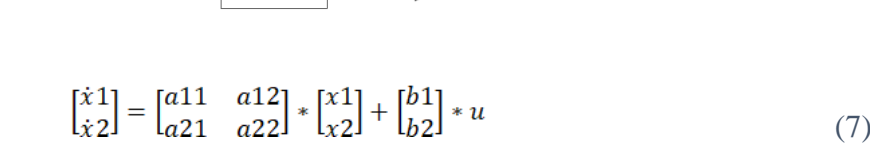

 $yz$ 

$$
\begin{bmatrix} y1 \\ y2 \end{bmatrix} = \begin{bmatrix} c11 & c12 \\ c21 & c22 \end{bmatrix} * \begin{bmatrix} x1 \\ x2 \end{bmatrix} + \begin{bmatrix} d1 \\ d2 \end{bmatrix} * u \tag{8}
$$

Os valores calculados por Puliti e Ferreira (2022) podem ser vistos na Tabela 1.

| Partes da órtese | (m)    | (kg)<br>M | $XX$ (kg.m <sup>2</sup> ) |
|------------------|--------|-----------|---------------------------|
| Tronco $(1)$     | 0,1000 | 2,6400    | 0.0135                    |
| Fêmur (3)        | 0,3050 | 1,8450    | 0,1202                    |
| Tíbia $(4)$      | 0.3000 | 0,6216    | $\,0.0081\,$              |

Tabela 1 – Valores do TCC da órtese eletromecânica

As letras representam informações especificas de cada parte da órtese, como se vê na Figura 2, o L representa o tamanho do Tronco, Fêmur ou Tíbia da órtese em metros, M representa a massa em quilos e XX representa o momento de inércia em kg.m<sup>2</sup>.

Figura 2 – Representação da órtese com L

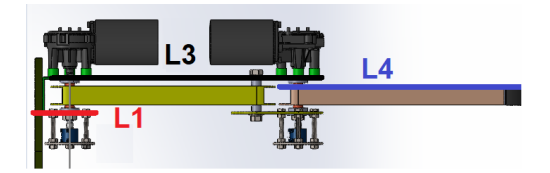

A partir do entendimento das variáveis, foi utilizado o SOLIDWORKS para verificar se os valores do TCC (Puliti e Ferreira, 2022) foram iguais tanto no modelo 3D quanto no físico, já que foram utilizadas as medidas da versão digital para realizar as simulações no MATLAB, confirmando a funcionalidade do protótipo para realizar o movimento de andar. Ao ser verificada a órtese por completo, percebeu-se algumas incongruências com relação às medidas do protótipo e, analisando a parte eletrônica do protótipo, também foi observado que o circuito deveria ser modificado para impedir problemas futuros de curto-circuito e mau contato.

#### **Resultados e Discussão**

Verificando se os valores das massas (Tabela 2) colocados no programa foram os mesmos da versão real percebeu-se que a massa M3 se encontrava correta, porém as massas M1 e M4 estavam diferentes das encontradas, pois a massa de M4 deveria ser de 0,2616 kg e não 0,6216 kg como na Tabela 1. Já olhando para a massa de M1 viu-se que o valor encontrado de 3,6096 kg era diferente do atual 2,6400 kg no programa da Tabela 1.

Tabela 2 – Cálculos das massas do SOLIDWORKS

| Tronco $(kg)$ | Fêmur<br>(kg)     | Tíbia (<br>kg) |
|---------------|-------------------|----------------|
| 5,60957       | 84551<br>. UTJJ 1 | 0,26156        |

Posteriormente, foram verificados os momentos de inércia calculados pelo SOLIDWORKS como visto na Tabela 3 e, considerando os valores de XX3 e XX4, respectivamente  $0,1202 \text{ kg.m}^2$  e  $0,0081 \text{ kg.m}^2$  através do Lzz, observou-se que os valores foram aproximados. Porém tais valores estavam errados por não considerarem o centro de massa do objeto. Parecido com o momento de inércia do tronco da Tabela 1, no caso XX1. Dessa forma, para os cálculos da Tíbia e do Fêmur deveriam ser utilizados o centro de massa.

| Momentos de inércia | Tronco $(kg.m^2)$ | Fêmur $(kg.m^2)$ | Tíbia $(kg.m^2)$ |
|---------------------|-------------------|------------------|------------------|
| Lxx                 | 0,14384           | 0,11505          | 0,00343          |
| Lxy                 | 0,00000           | $-0,03165$       | $-0,00390$       |
| Lxz                 | 0,01219           | 0,00305          | $-0,00037$       |
| Lyy                 | 0,13995           | 0,01519          | 0,00477          |
| Lyz                 | 0,00000           | $-0,01365$       | 0,00031          |
| Lzz                 | 0,01323           | 0,12017          | 0,00806          |

Tabela 3 – Momentos de inércia

Na Tabela 4 encontram-se os novos momentos de inércia do Fêmur e Tíbia.

| Momentos de inércia | Fêmur $(kg.m^2)$ | Tíbia $(kg.m^2)$ |
|---------------------|------------------|------------------|
| Lxx                 | 0,01041          | 0,00106          |
| Lxy                 | $-0,00235$       | $-0,00113$       |
| Lxz                 | $-0,00062$       | 0,00000          |
| Lyy                 | 0,00523          | 0,00145          |
| Lyz                 | $-0,00064$       | 0,00000          |
| Lzz                 | 0,00882          | 0,00245          |

Tabela 4 – Momentos de inércia considerando o centro de massa

Apesar de obtidos os valores de Lzz da Tíbia e do Fêmur, ainda foi necessário verificar o eixo de coordenadas para saber se momento de inércia a ser utilizado deve ser do eixo Z. No caso do SOLIDWORKS, quando realizado esse cálculo dos momentos de inércia, sempre se considera o novo eixo de coordenadas criado a partir do centro de massa e nem sempre ele é igual ao eixo de coordenadas tradicional do SOLIDWORKS.

Na Figura 3 o centro de massa foi representado pelo eixo de coordenadas em rosa e é ele que deve ser verificado. Sendo que no eixo de coordenadas normal do SOLIDWORKS é necessário olhar o eixo Z, então o eixo que se comparar com ele deve ser o eixo analisado.

Figura 3 – Centro de massa representado no Tronco, Fêmur e Tíbia respectivamente

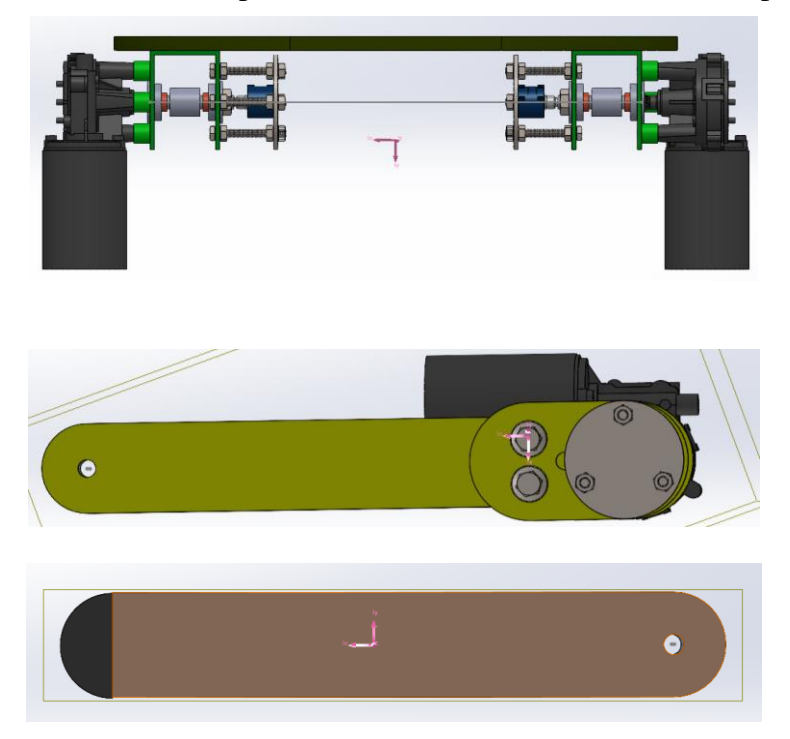

Como pode ser visto na Figura 4, o eixo Z real no Tronco foi representado pelo eixo X do centro de massa, já é visto que o eixo Z real na tíbia é representado pelo próprio eixo Z do centro de massa, porém é possível perceber que como os eixos não estão posicionados de forma a encontrar um jeito de comparar o eixo Z real com o do centro de massa, então foi mudado o sentido do eixo de coordenadas do centro de massa.

Figura 4 – Eixos de coordenadas do Tronco à esquerda, Fêmur no centro e Tíbia à direita

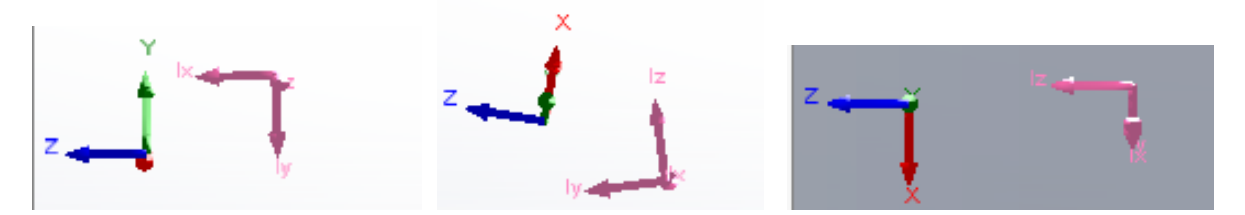

Olhando a Figura 5, há uma forma de comparar os dois eixos e assim o eixo Z se iguala ao outro eixo Z, porém com essa mudança os valores de momento de inércia mudaram.

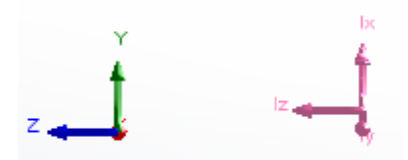

Figura 5 – Novos eixos de coordenadas do Fêmur

Os novos valores dos momentos de inércia foram  $XX1 = Lxx = 0.14384 \text{ kg.m}^2$ (Tronco) como mostrado na Tabela 3,  $XX3 = Lzz = 0.01156$  kg.m<sup>2</sup> (Fêmur) como visto na Tabela 5 e por último XX4 = Lzz = 0,00245 kg.m<sup>2</sup> (Tíbia) como foi apresentado na Tabela 4. Porém ainda não foi possível obter os valores corretos, pois observando o SOLIDWORKS se notou que os parafusos da órtese não tiveram o material selecionado no programa, assim tornando a massa diferente da real; algumas peças também possuíam medidas diferentes. Por isso foi verificado todo modelo 3D.

| Momentos de inércia | Fêmur $(kg.m^2)$ |
|---------------------|------------------|
| Lxx                 | 0,00808          |
| Lxy                 | $-0,00142$       |
| Lxz                 | 0,00000          |
| Lyy                 | 0,00482          |
| Lyz                 | 0,00000          |
| Lzz                 | 0,01156          |

Tabela 5 – Novos momentos de inércia para o Fêmur

O primeiro valor verificado foi estrutura da bacia. No SOLIDWORKS ela possuía uma espessura de 10 mm em vez de 21,1 mm como se vê na Figura 6.

Figura 6 – Espessura da bacia no SOLIDWORKS à esquerda e sua versão atualizada à direita

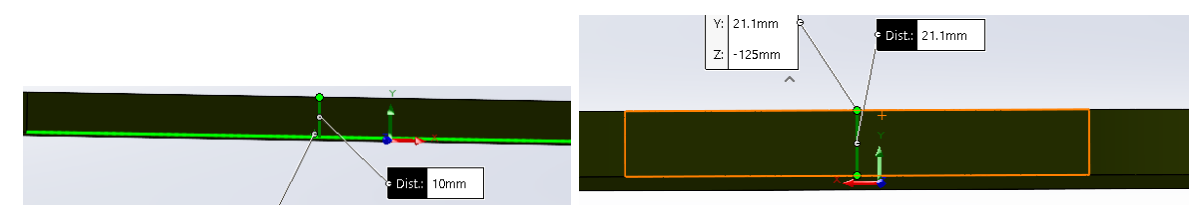

Outra diferença encontrada entre o SOLIDWORKS e o projeto físico, foi a falta de um furo interno no suporte para o potenciômetro, isso influencia diretamente na massa calculada pelo modelo, a versão modelada e sua versão atualizada se encontram na Figura 7.

Figura 7 – Suporte do potenciômetro no SOLIDWORKS à esquerda e com o furo interno à direita

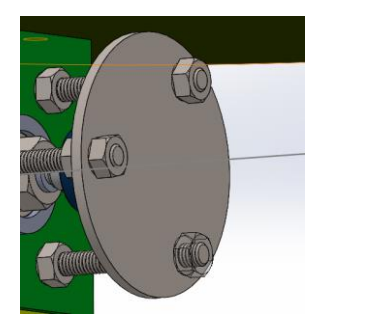

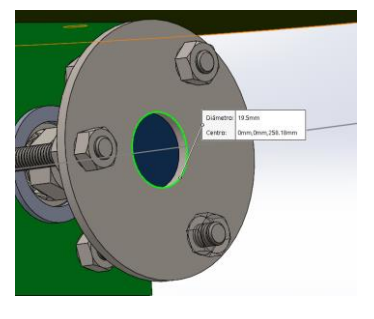

Foi percebido que a peça, conhecida como flange, a qual prende os parafusos do suporte do potenciômetro tinha uma espessura de 3 mm e no caso deveria ser de 3,5 mm que pode ser visto na Figura 8.

Figura 8 – Flange no SOLIDWORKS à esquerda e sua versão atualizada à direita

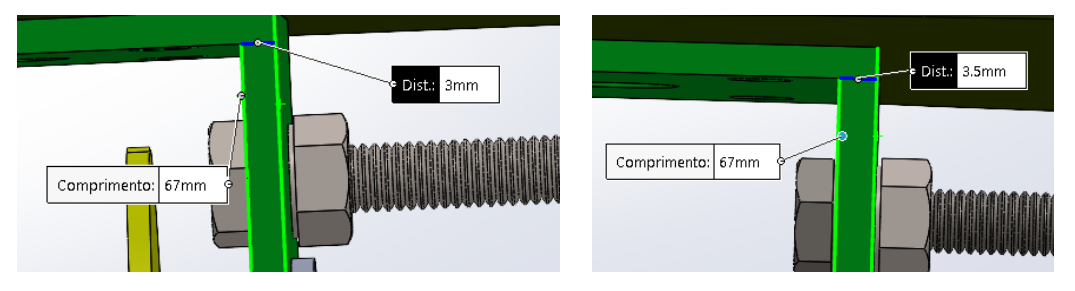

Outro fator importante na hora de se comparar as partes da órtese foi perceber a falta de um item na canela, uma dobradiça para prender o pé na canela. Além disso ele estava com o diâmetro errado, sendo o do SOLIDWORKS de 6 mm, mas no projeto real o diâmetro é de 3,8 mm, esses fatores foram representados na Figura 9.

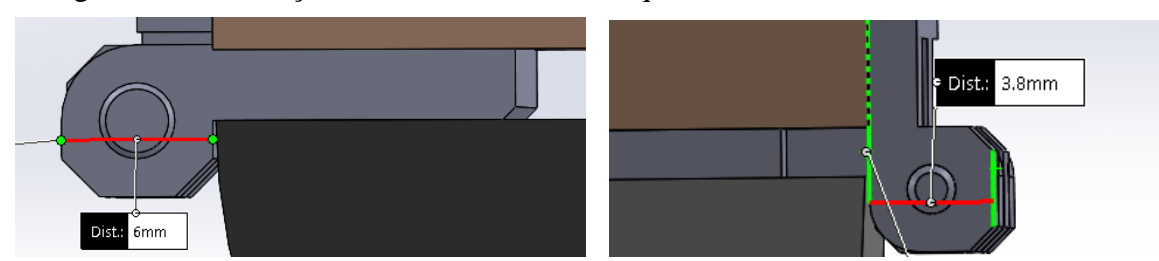

Figura 9 – Dobradiça no SOLIDWORKS à esquerda e sua versão atualizada à direita

Analisando a órtese, outra diferença entre a versão real e virtual foi o potenciômetro. O potenciômetro utilizado na versão simulado foi o *bourns* 3590s-291-103, já na versão real foi utilizado o modelo *vishay* 357-0-0-1s22-502 que possui dimensões diferentes comparada com a versão *bourns*. Por isso, foi trocado na versão virtual por um potenciômetro genérico com as mesmas especificações do *vishay* e essa troca pode ser vantajosa caso seja necessário trocar novamente o componente, pois seria possível trocar as medidas diretamente, pode ser visto os potenciômetros na Figura 10.

Figura 10 – Potenciômetro *bourns* 3590s-291-103 no SOLIDWORKS à esquerda e potenciômetro customizado à direita

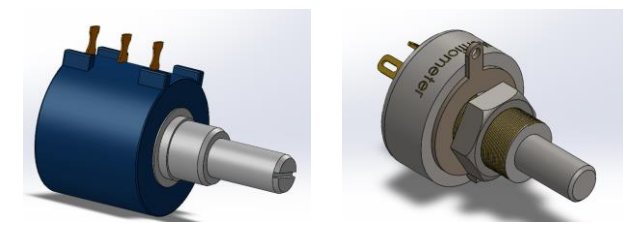

Por fim, verificando a massa das peças se percebeu que a massa do motor escolhida foi de 1.200,00 g, sendo diferente do valor real de 1.153,23 g e o centro de massa do motor estava diferente da realidade não considerando a distribuição do peso, pode-se ver isso na Figura 11.

Figura 11 – Motor no SOLIDWORKS à esquerda e sua versão atualizada à direita

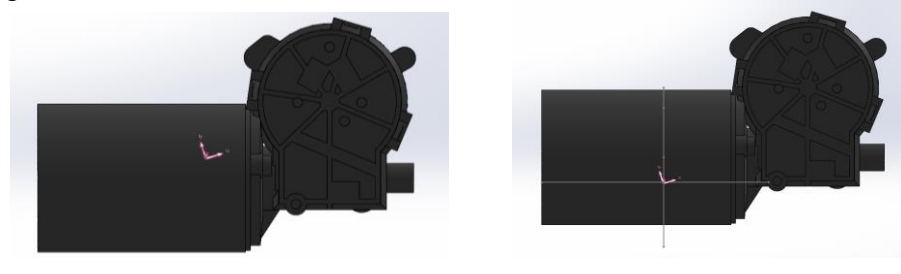

Além de tais mudanças, foram medidos cada componente na órtese para trocar os valores arredondados do SOLIDWORKS para valores mais precisos. As distâncias atualizadas do Tronco, Fêmur e Tíbia podem ser vistas na Figura 12.

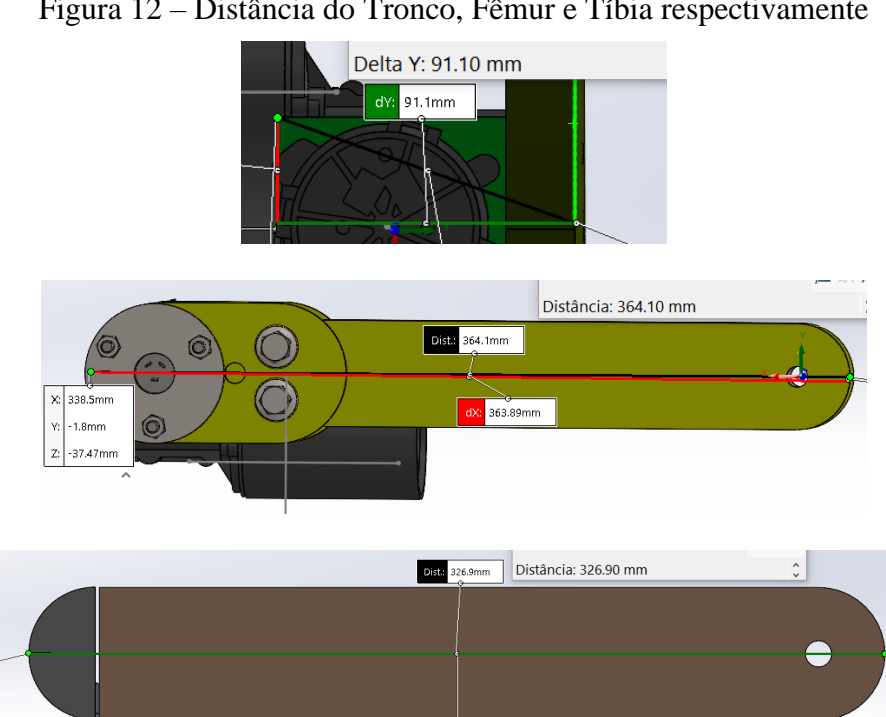

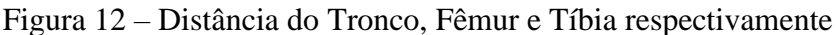

Considerando todas as mudanças realizadas na órtese do SOLIDWORKS, como por exemplo, tamanho das partes da órtese, massa e material das peças e momentos de inércia calculados pelo SOLIDWORKS, os valores utilizados para a simulação podem ser vistos na Tabela 6.

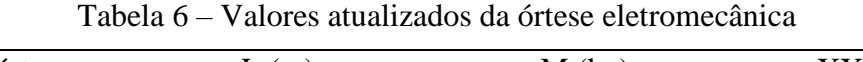

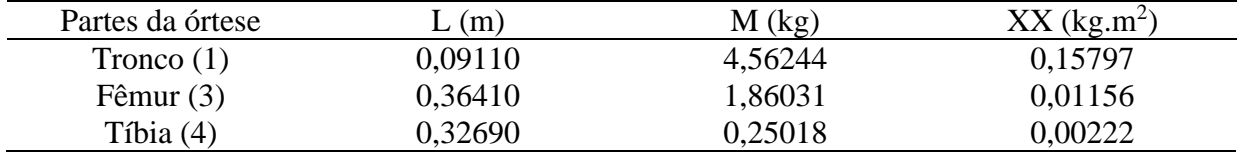

Após isso o próprio protótipo da perna foi modificado. A Figura 13 mostra a forma que foi estruturada o circuito da órtese, com fios soltos e circuitos integrados pendurados, além disso o fio do motor é muito curto e fica tensionado ao ponto de o fio poder se romper.

Figura 13 – Circuito antigo da órtese

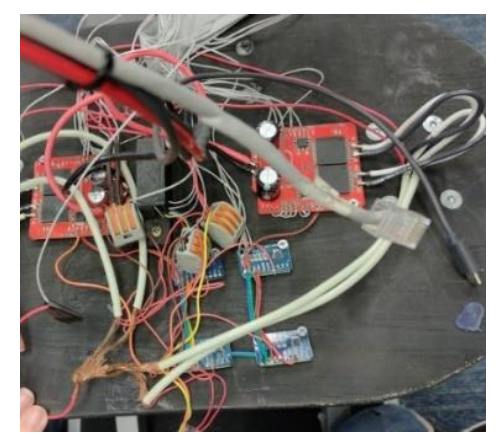

Outro fator para a troca do circuito foi o caso de os motores das partes superiores não estarem funcionando, podendo ser por conta de a placa Monster Motor Shield ter queimado ou apenas fios não conectados de forma correta. No caso foi projetada e fabricada uma nova placa eletrônica para atender as novas demandas do projeto, representada na Figura 14.

Figura 14 – A placa eletrônica

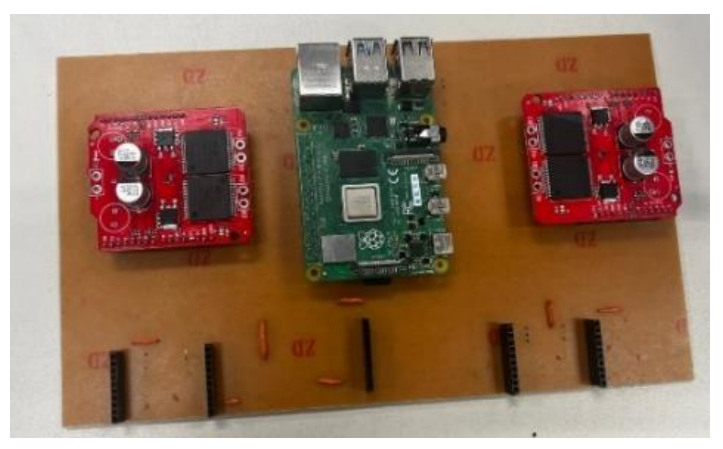

Após terem sido realizadas todas as mudanças no modelo 3D, os novos valores foram colocados dentro da simulação do MATLAB e os dados foram representados na Tabela 7.

| $\frac{m}{m}$ |  |  |  | L1 L3 L4 M1 M3 M4 MY MZ1 MZ3 MZ4<br>(m) (m) (kg) (kg) (kg) (kg.m <sup>2</sup> ) (kg.m <sup>2</sup> ) (kg.m <sup>2</sup> ) (kg.m <sup>2</sup> ) |  |
|---------------|--|--|--|----------------------------------------------------------------------------------------------------|--|
|               |  |  |  | $0,091$ 0,364 0,327 4,552 1,860 0,250 0,000 0,046 0,182 0,163                                                                                  |  |

Tabela 7 – Dados coletados no MATLAB

Com os dados adicionados no MATLAB foram realizados testes na simulação. Nos primeiros testes o programa da órtese deu erro, pois, apesar da órtese possuir as medidas atuais do SOLIDWORKS, ainda era necessário definir os parâmetros que representam o movimento que a órtese realizaria. Então foram realizados testes na simulação, trocando-se os valores do modelo principal até encontrar os parâmetros que permitem a órtese andar sem cair, demonstrados na Tabela 8.

| Alpha<br>rad. | (m)<br>Lv | m.<br>$\overline{\mathbf{r}}$ |    | $\sim$<br>۵۵۰-<br>nui  | numSteps |
|---------------|-----------|-------------------------------|----|------------------------|----------|
| 007<br>$\sim$ | 509<br>৴◡ | 0.000                         | ιv | ⋂Δ<br>$J_{\bullet}U$ . | 100      |

Tabela 8 – Parâmetros selecionados para o MATLAB

Com os valores do modelo 3D e os parâmetros do MATLAB a simulação funcionou corretamente e foi possível dar 92 passos sem cair. Na Tabela 9 observa-se os resultados dos primeiros 10 passos da simulação. Percebe-se que no começo, o impacto da órtese (impact) é baixa e a sua distância movida (length) é alta. Com o passar do tempo, a força de impacto aumenta, porém o intervalo (delta\_t) e distância entre passadas diminui estabilizando em um valor específico que continuou até o fim da simulação, demonstrado na Tabela 10.

Tabela 9 – 10 primeiros passos da simulação de andar da órtese

| step           | impact  | delta_t | length  | rate    |
|----------------|---------|---------|---------|---------|
|                | 0,02059 | 0,28089 | 0,47119 | 1,67746 |
| $\overline{2}$ | 0,02772 | 0,32805 | 0,40077 | 1,22166 |
| 3              | 0,08381 | 0,33414 | 0,32612 | 0,97599 |
| 4              | 0,15074 | 0,32564 | 0,31698 | 0,97341 |
| 5              | 0,17037 | 0,32701 | 0,29849 | 0,91277 |
| 6              | 0,19168 | 0,32420 | 0,30321 | 0,93525 |
|                | 0,18701 | 0,32565 | 0,29945 | 0,91955 |
| 8              | 0,19064 | 0,32511 | 0,30093 | 0,92564 |
| 9              | 0,18929 | 0,32552 | 0,29973 | 0,92077 |
| 10             | 0,19048 | 0,32531 | 0,30019 | 0,92279 |

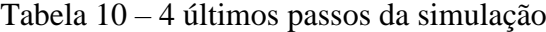

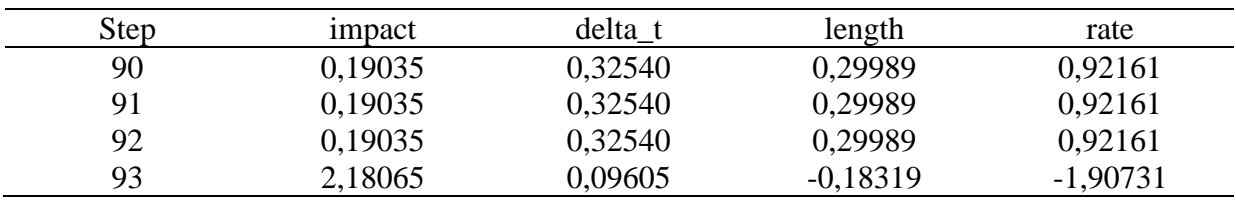

Após isso a órtese caiu e dá para perceber isso através da Tabela 10, pois durante o passo 93 a distância percorrida foi negativa e o impacto muito alto demonstrando a queda da órtese, então a simulação parou avisando que não foi possível realizar o movimento, pois não foi possível andar para frente. Apesar disso um movimento constante de 92 passos demonstra a eficácia do projeto, sendo o passo 93 um possível erro relacionado ao MATLAB já que nos passos anteriores o movimento permaneceu constante.

Com relação ao circuito eletrônico foram realizados testes com a nova placa através do Raspberry Pi e uma conexão por Wi-Fi. Nos testes dos motores todos funcionaram com exceção do motor superior direito. Foram verificados o circuito e a Monster Motor Shield e eles funcionaram separadamente. Então foi verificado os valores enviados pelo Raspberry e percebeu-se que existia um mau contato entre ele e a placa eletrônica e assim a Monster Motor Shield não recebia a tensão necessária para funcionar. Analisando o circuito se

percebeu a existência de um resistor adicional que dividia a tensão enviada pela metade, retirando esse resistor a órtese funcionou corretamente realizando os movimentos desejados.

## **Conclusões**

O projeto da órtese eletromecânica foi um trabalho que começou no ano de 2020 (Cardozo *et al.*, 2020) e passou por melhorias em 2022 (Puliti e Ferreira, 2022). Porém ainda não estava funcionando corretamente, com erros na movimentação do protótipo e a falha no sistema de controle desenvolvido por Vu (2017) para a órtese andar automaticamente, sendo esse o principal objetivo do projeto. O propósito desta Iniciação Científica foi encontrar os erros que tornavam o protótipo ineficaz em seu objetivo principal.

Para isso, foram verificadas todas as medidas dimensionais do protótipo e comparadas com sua versão virtual no SOLIDWORKS e após isso foram recalculados os momentos de inércia da órtese que foram atualizados no MATLAB para testes. Além da versão digital foi necessário melhorar a construção eletrônica da órtese através de uma nova placa de circuito eletrônico para organizar os fios conectados de forma a impedir que ocorram falhas.

Com a nova placa eletrônica revisada e corrigida, foi possível resolver um dos problemas encontrados (motor superior direito não funcionando corretamente), além disso os cabos conectados ao circuito não estão mais embaralhados e tensionados, assim facilitou o entendimento do circuito.

Através do modelo 3D da órtese foi possível estimar com mais precisão os valores de distância, massa e momento de inércia das partes conhecidas como Tronco, Fêmur e Tíbia, e realizar simulações no MATLAB com o objetivo de verificar a funcionalidade do projeto e definir parâmetros para o sistema de controle. Pelas simulações realizadas, verificou-se que a órtese funciona corretamente dando 92 passos sem cair, com impacto alto no início da simulação, porém ao decorrer com o tempo o impacto diminui e se estabilizou. Com esses resultados pode-se garantir que o projeto funciona corretamente na simulação e isso garante confiabilidade ao protótipo, pois ele possui todas as medidas equivalentes à sua versão digital.

Assim com o novo circuito eletrônico e os valores atualizados pelos *softwares* usados durante a Iniciação Científica o protótipo agora deve ser capaz de utilizar o algoritmo desenvolvido por Vu (2017) e conseguir automatizar o movimento de andar da órtese.

#### **Referências Bibliográficas**

- Cardozo, B.; Ortiz, F.A.V.; Vargas, G.L.; Ramos, G.K. (2020) TCC orient.: Perna eletromecânica para reabilitação psicomotora. Trabalho de Conclusão de Curso - Instituto Mauá de Tecnologia. (Orientador).
- Nise, N.S. (2017) Engenharia de Sistemas de Controle, 7ª edição. Grupo GEN, 2017. E-book. ISBN 9788521634379. Disponível em: https://integrada.minhabiblioteca.com.br/#/books/9788521634379/. Acesso em: 27 abr. 2023.
- Puliti, A.P.A.; Ferreira, A.T. (2022) TCC orient.: Perna eletromecânica para reabilitação em protótipo funcional. Início: 2021. Trabalho de Conclusão de Curso (Graduação em Engenharia Elétrica com ênfase em eletrônica) - Instituto Mauá de Tecnologia. (Orientador). [https://repositorio.maua.br/handle/MAUA/415.](https://repositorio.maua.br/handle/MAUA/415) Acesso em: 27 abr. 2023.
- Vu, M.N.; Lee, J.; Oh, Y. (2017) Walking Control Algorithm of the 5-link robot based on Operational Space Control. 2017. Tese (Doutorado) - Curso de Engenharia, TU Wien | TU Wien · Institute of Automation and Control Master of Engineering, Wien, Austria, 2017